## Блогерство в YouTube

**ШКОЛА ИНОСТРАННЫХ ЯЗЫКОВ ШКОЛА БЛОГЕРОВ – 2019Г ПРЕПОДАВАТЕЛЬ ШИПИЛОВА ОЛЬГА ГЕННАДЬЕВНА**

## Регистрируемся в YouTube

- ⚫ YouTube это видеохостинг Googlе.
- ⚫ Нужно зарегистрировать аккаунт в Googlе.
- https://accounts.google.com/signup/v2/webcreatea ccount?continue=https%3A%2F%2Faccounts.google .com%2FManageAccount&flowName=GlifWebSignI n&flowEntry=SignUp
- ⚫ Войдите в YouTube с аккаунта Googlе.

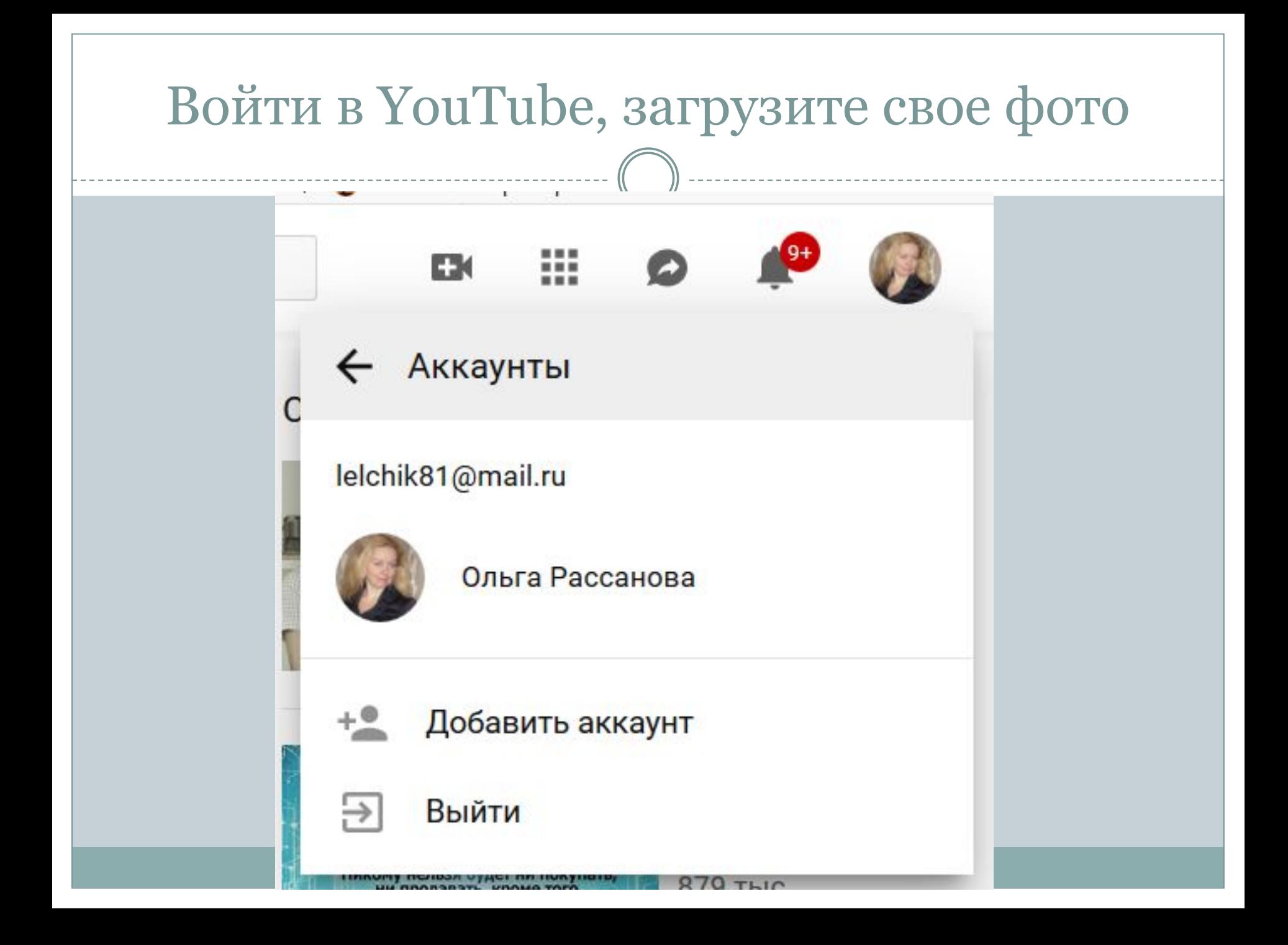

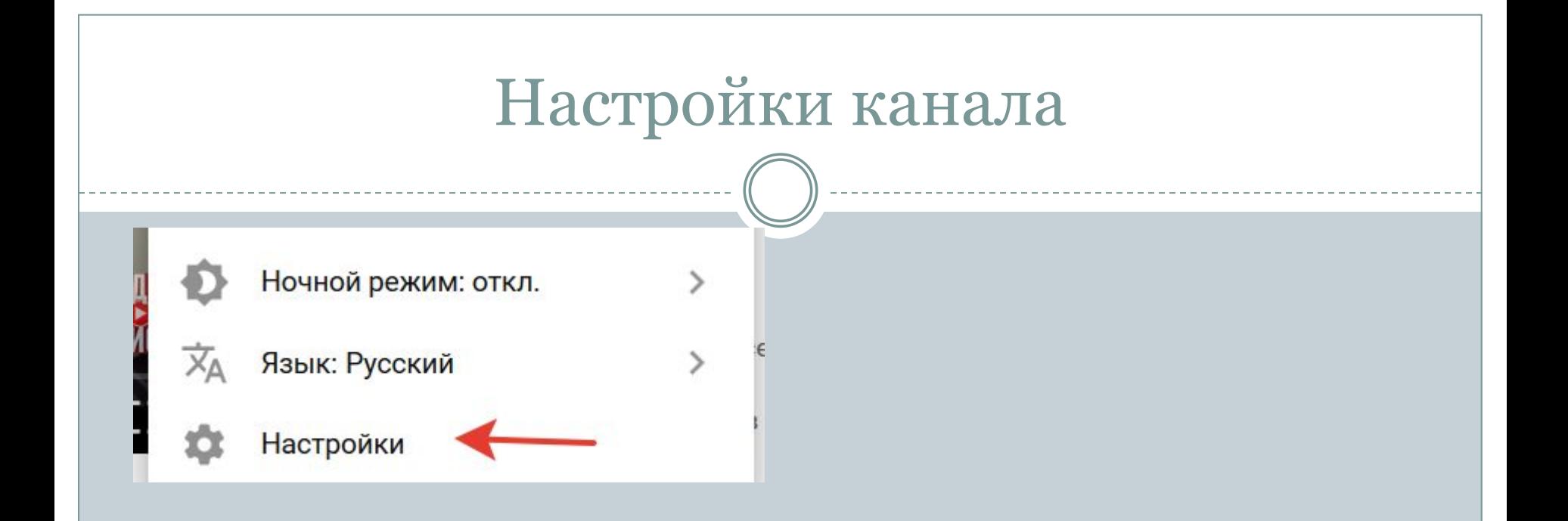

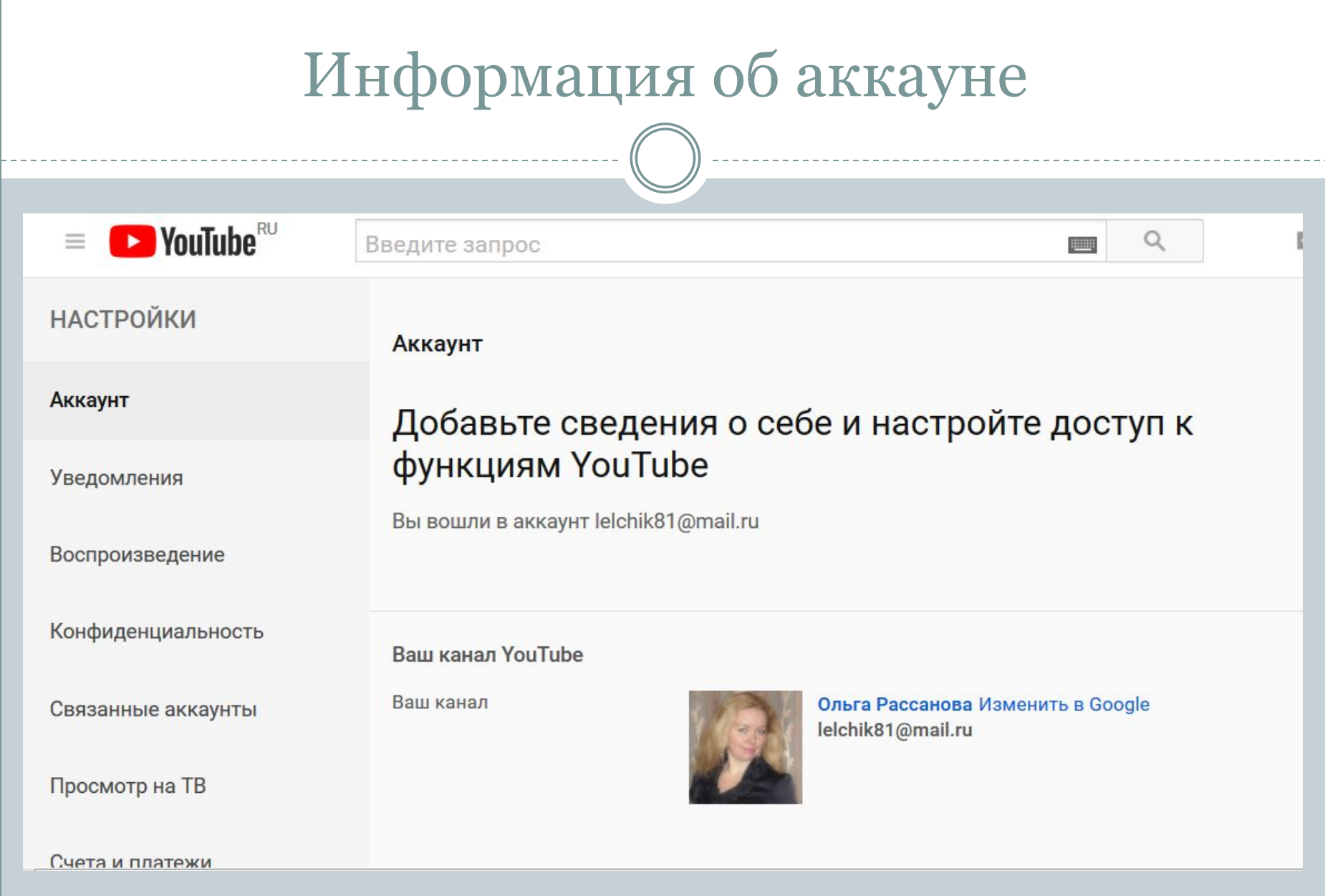

#### Ваш аккаунт

Статус и функции Создать канал

Подписка

Не оформлена Подробнее о подписке YouTube Premium...

Настройки аккаунта

Перейти к настройкам Будут открыты настройки вашего аккаунта Google.

#### Соблюдение авторских прав

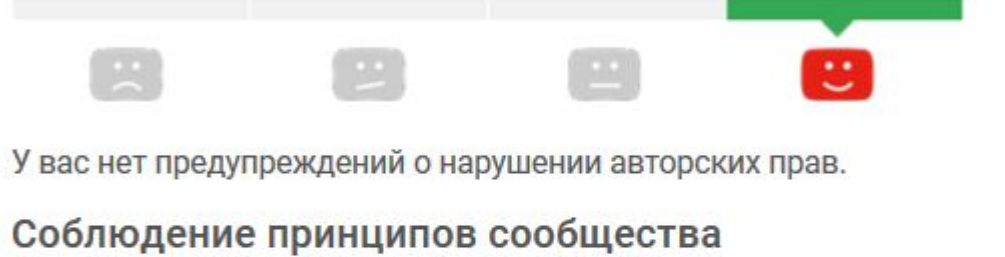

У вас нет ни одного предупреждения о нарушении принципов сообщества.

# Функции

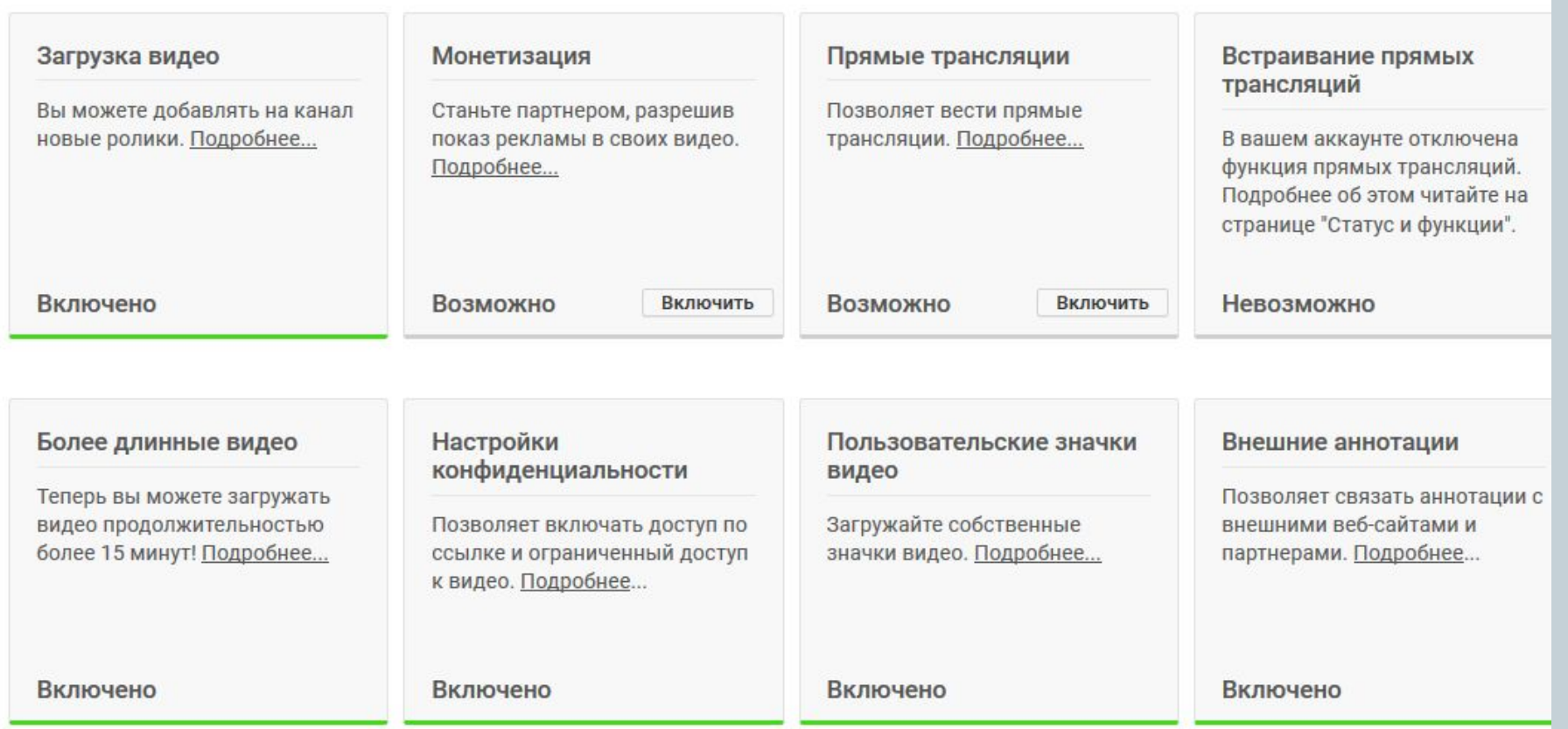

## Настройка Уведомлений

#### **Уведомления**

#### Настройки уведомлений

Укажите, какие уведомления вы хотите получать

Присылать оповещения о последних действиях на моем канале (кроме тех, на которые отменена подписка)

Присылать мне только обязательные уведомления

Я хочу получать по электронной почте:

Уведомления о новостях сервиса и популярных видео

Уведомления о моем канале YouTube и полезные советы по его развитию

Подробнее об оповещениях читайте здесь.

## Настройка Конфиденциальности

Конфиденциальность

#### Управление доступом к вашей информации на YouTube

В этом разделе можно выбрать, кто сможет видеть ваши подписки, понравившиеся вам ролики и сохраненные плейлисты.

Здесь же вы можете ознакомиться с Условиями использования YouTube и Политикой конфиденциальности Google.

#### Отметки "Нравится" и подписки

- Не показывать информацию о том, какие видео мне понравились
- Не показывать информацию о сохраненных плейлистах
- Не показывать информацию о моих подписках

#### **СОХРАНИТЬ**

## Расширенные настройки

Идентификатор пользователя YouTube: gRQcJ7bDMQXYeR2uUQk8Sg Идентификатор канала YouTube: UCqRQcJ7bDMQXYeR2uUQk8Sq

Связать канал с аккаунтом бренда

Фид (поддержка скоро будет прекращена)

В фиде можно автоматически публиковать сообщения обо всем, что происходит на вашем канале (разумеется, кроме действий с личным контентом). Сведения из фида могут быть видны в приложениях и на веб-сайтах, которые связаны с вашим аккаунтом.

#### Добавлять публикацию в фид...

- Когда я добавляю видео в общедоступный плейлист
- Когда я ставлю видео отметку "Мне понравилось" @
- Когда я сохраняю плейлист ©
- Когда я добавляю подписку

#### Удалить канал

#### УДАЛИТЬ КАНАЛ

Будет удален только ваш канал, а аккаунт Google сохранится.

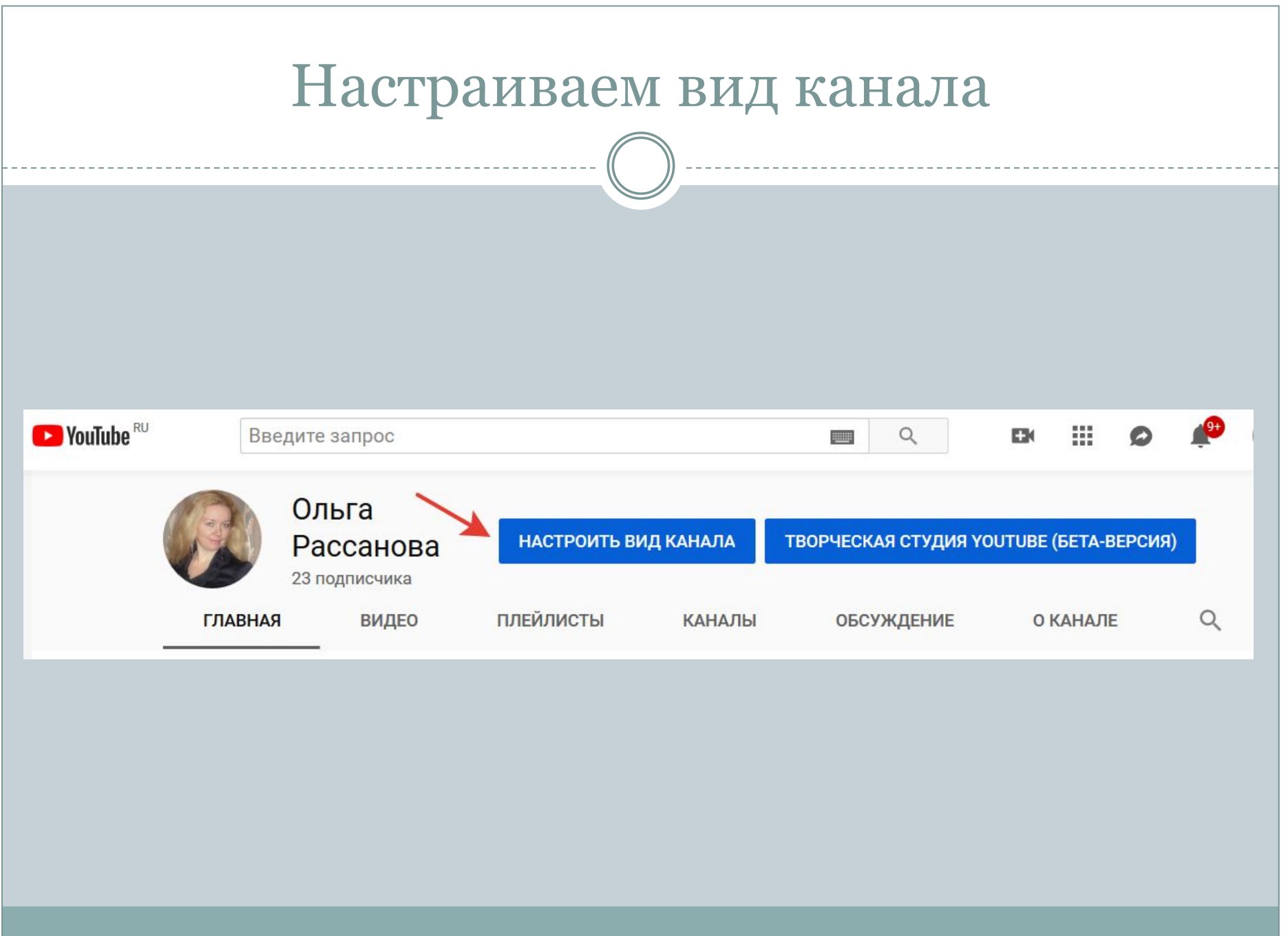

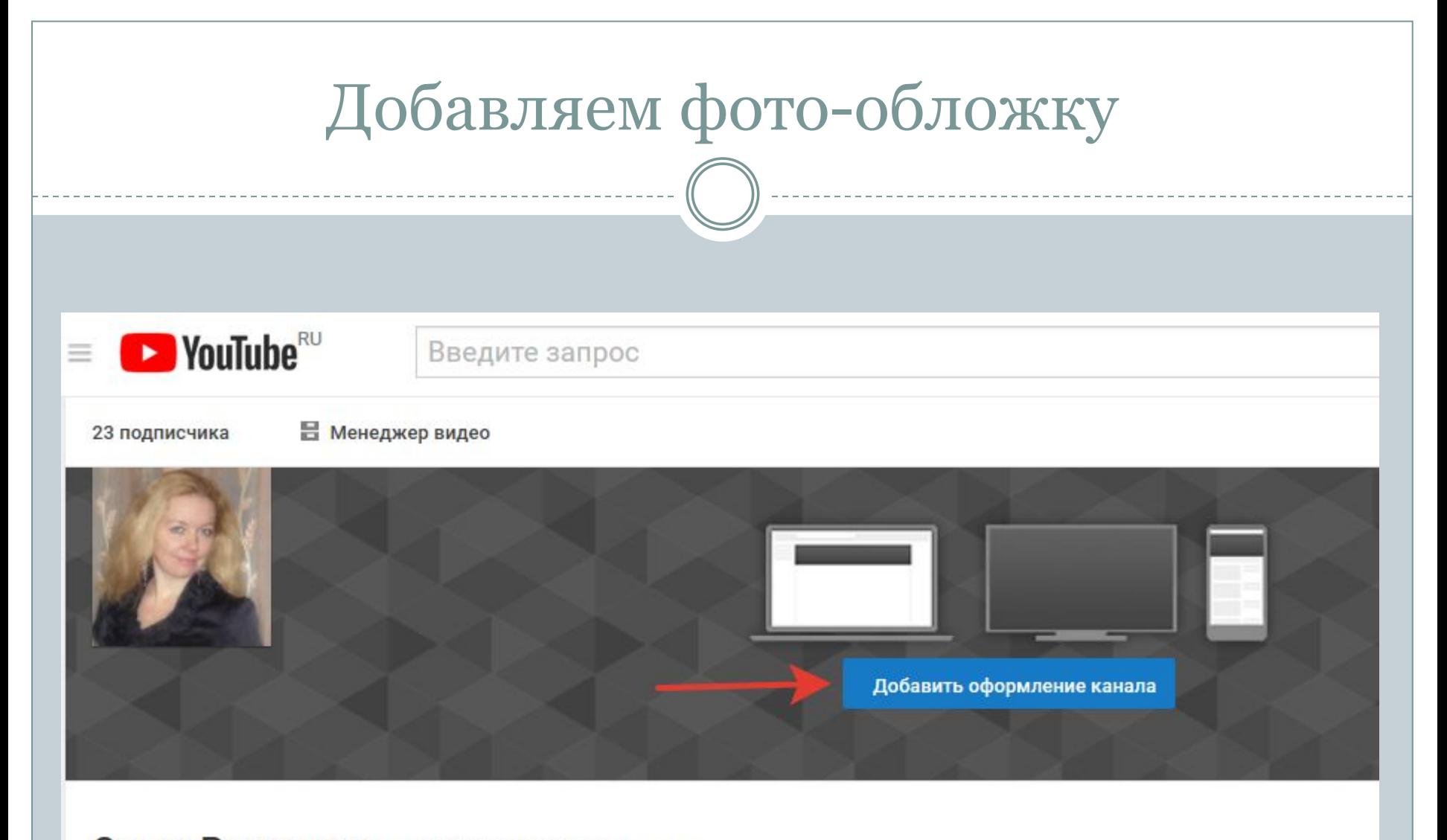

Ольга Рассанова Просмотреть как: Владелец \*

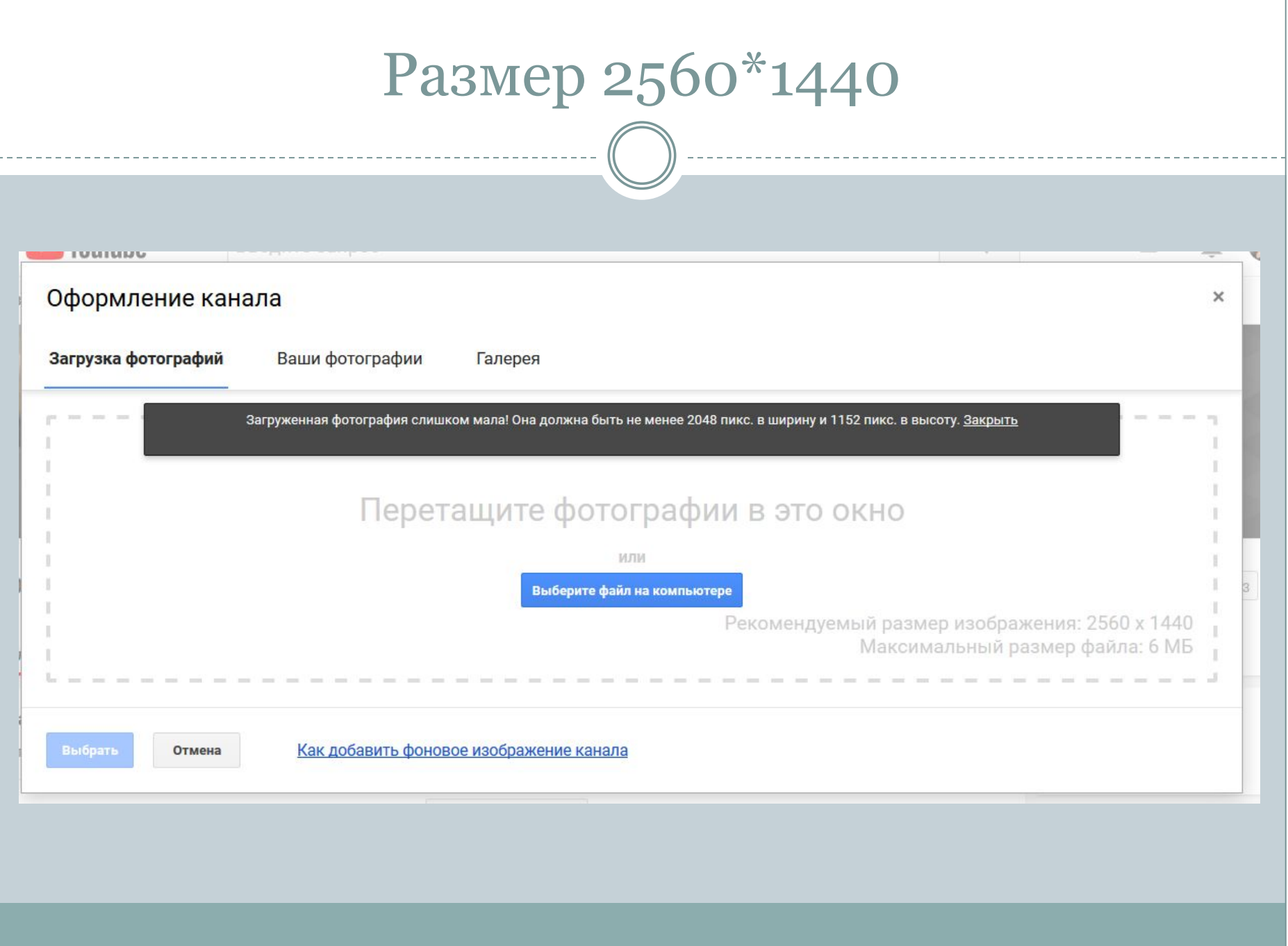

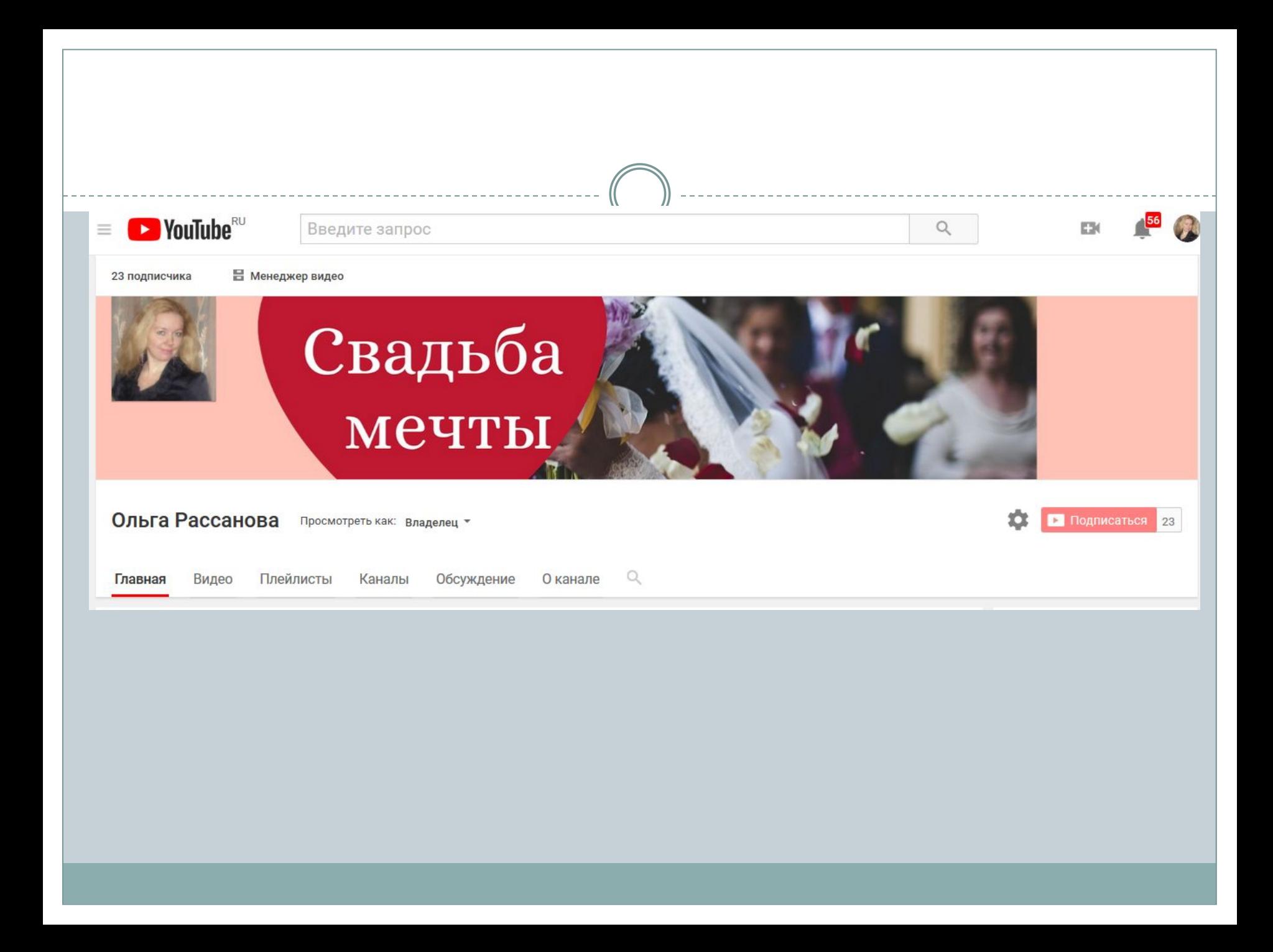

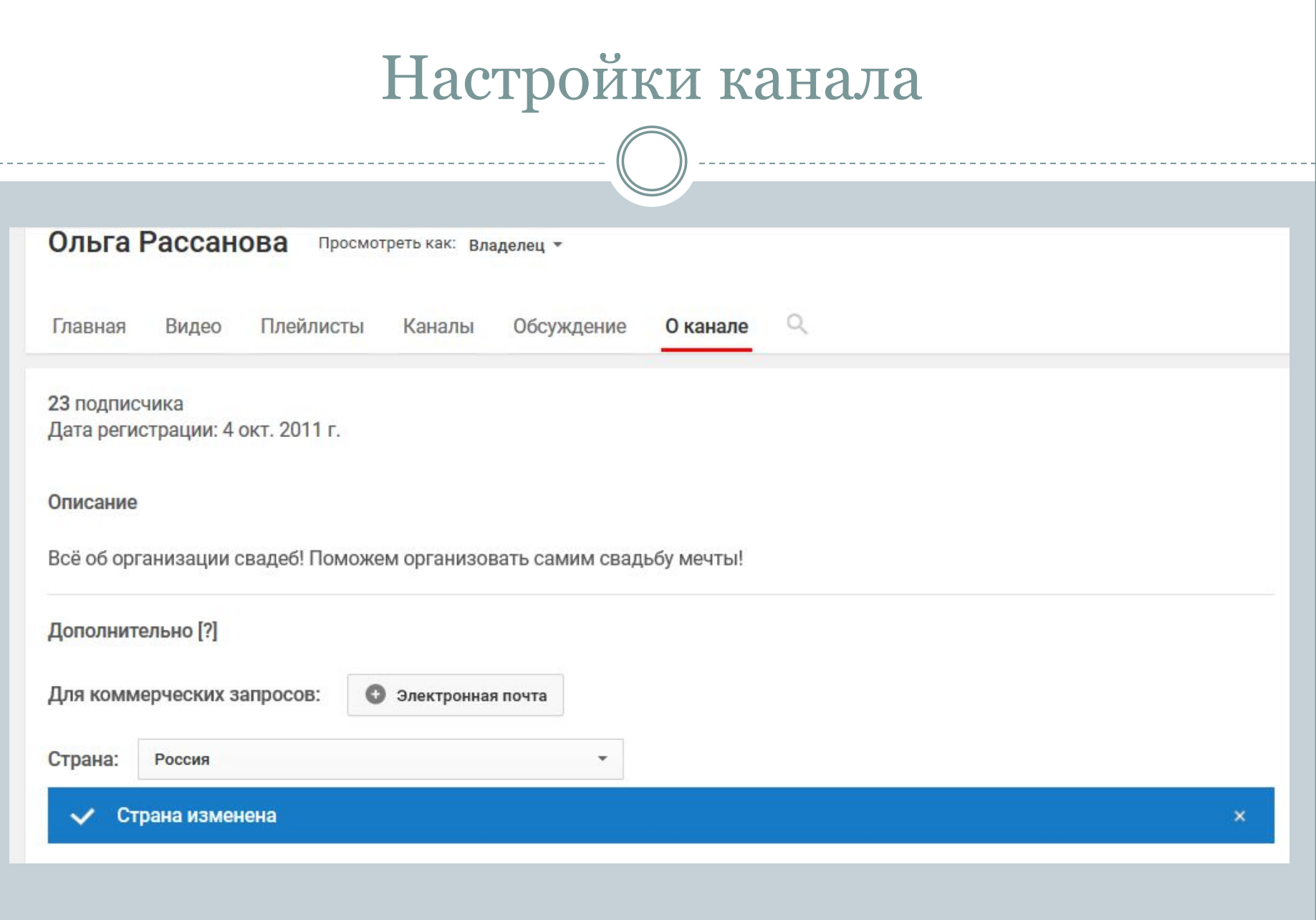

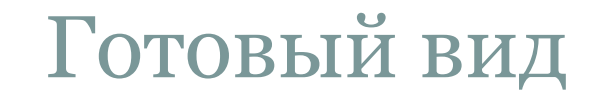

# Свадьба

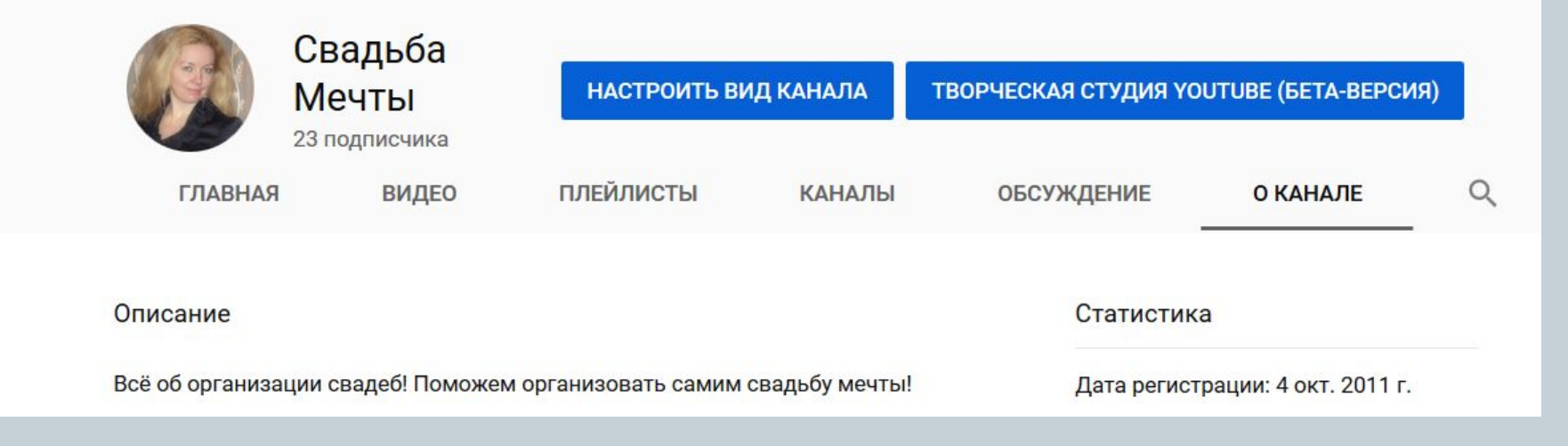

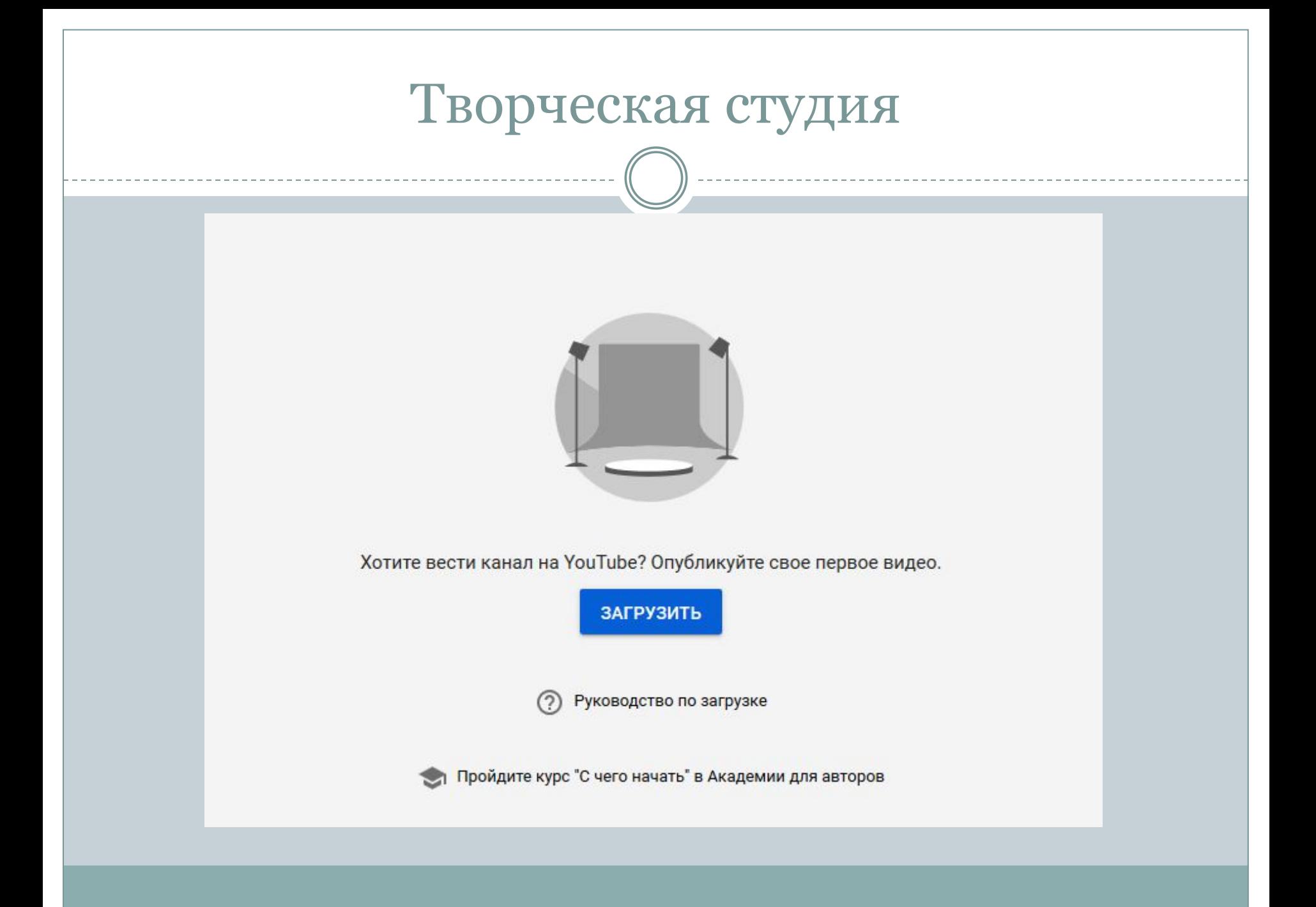

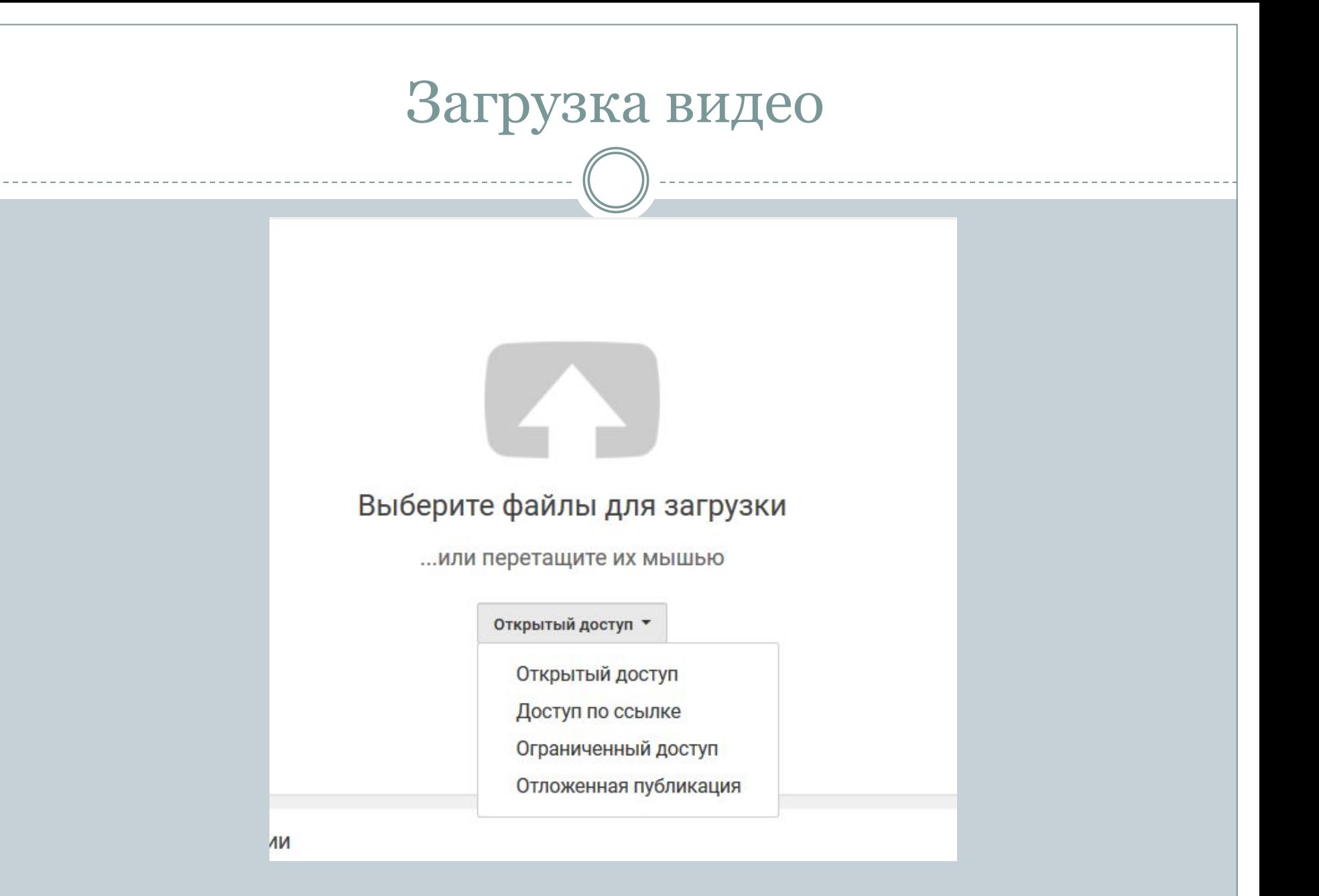

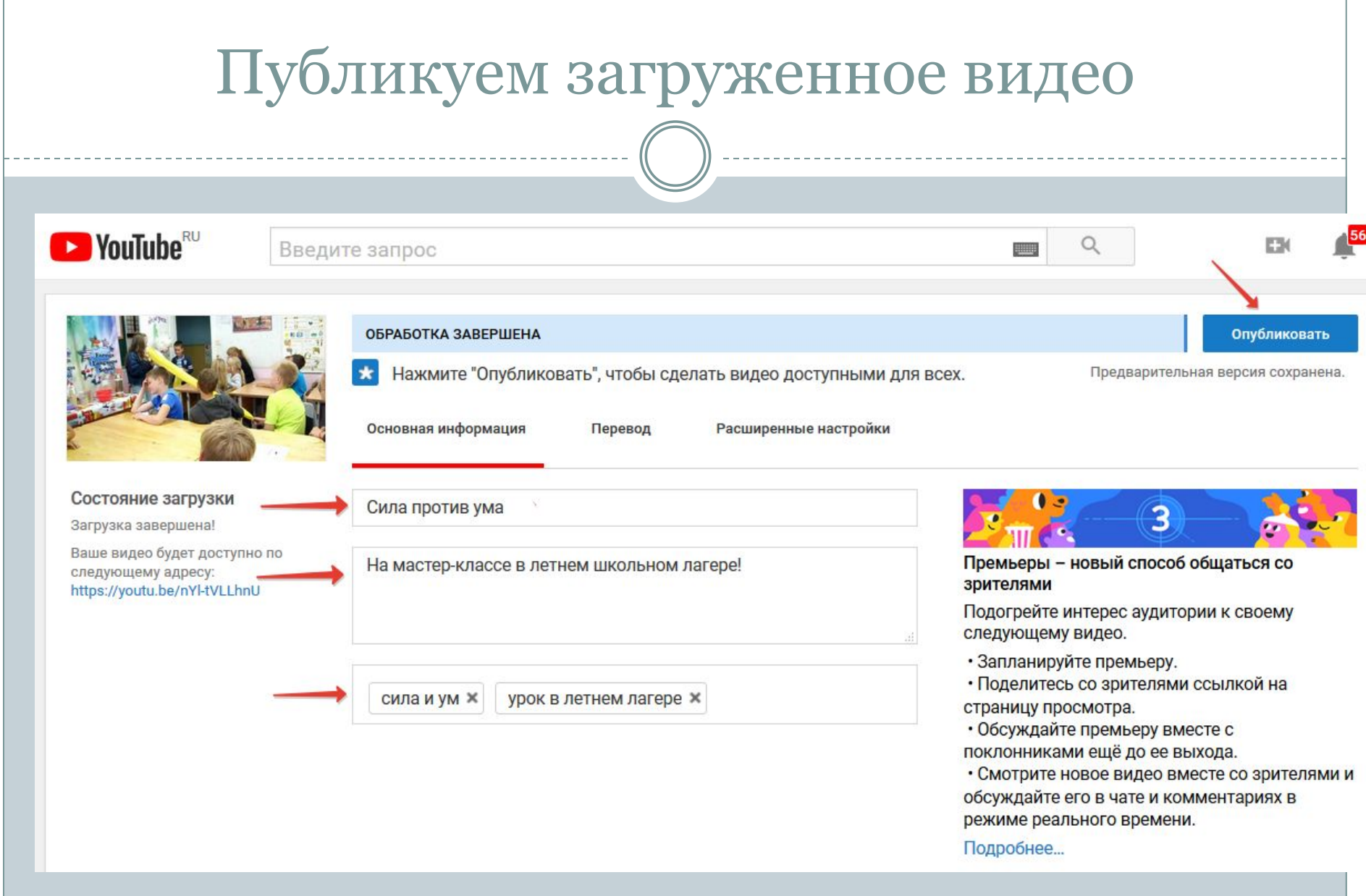

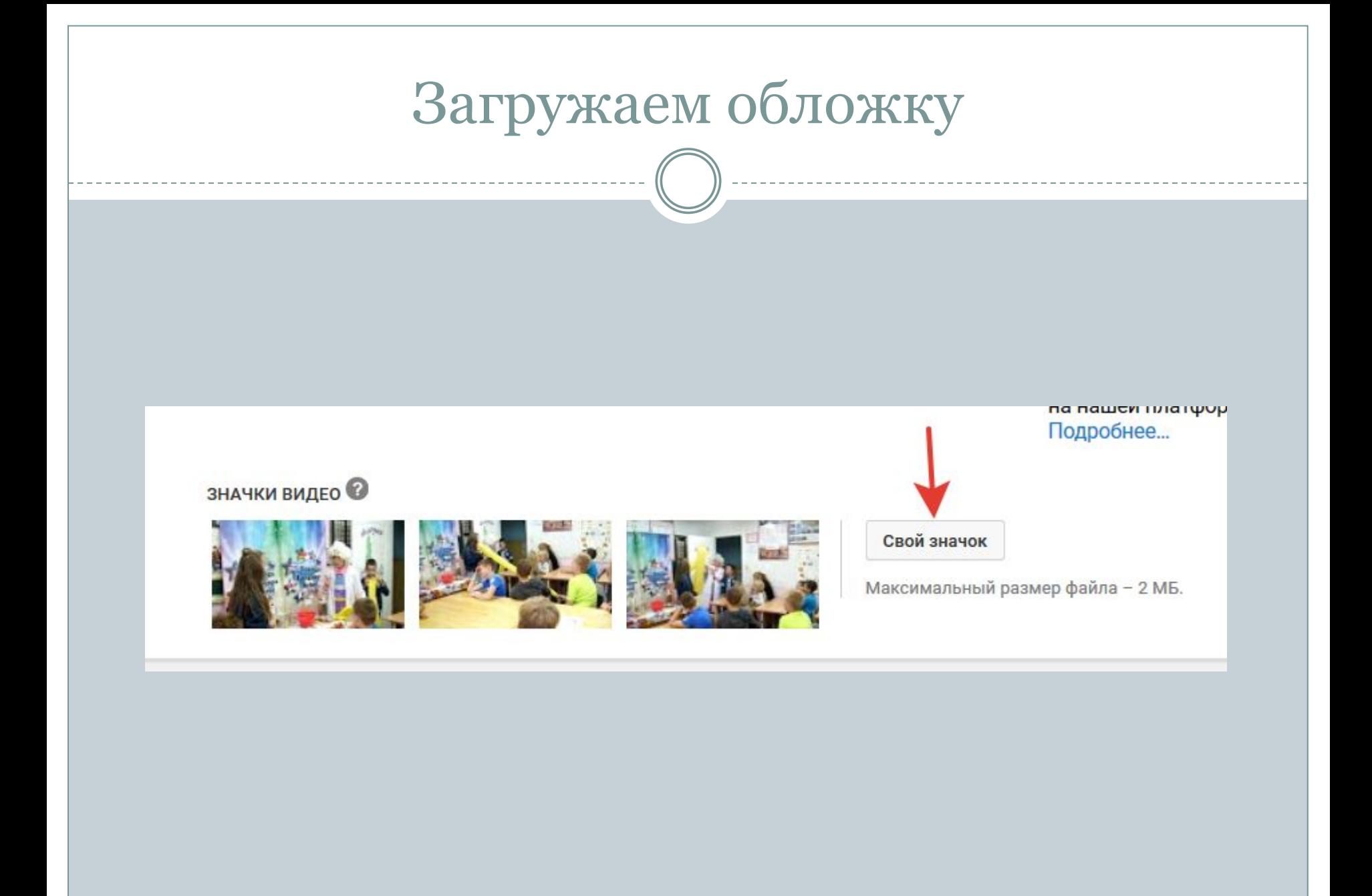

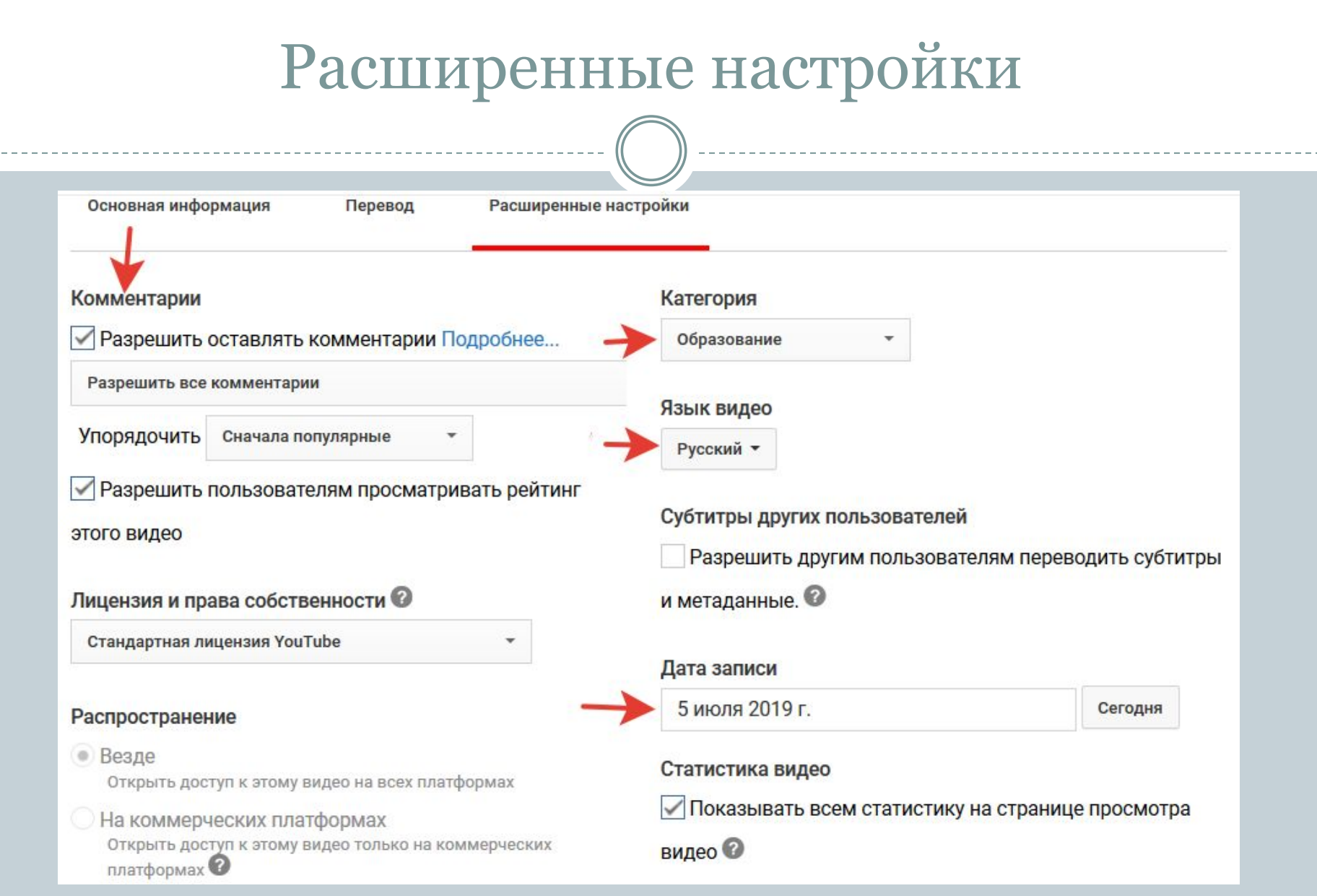

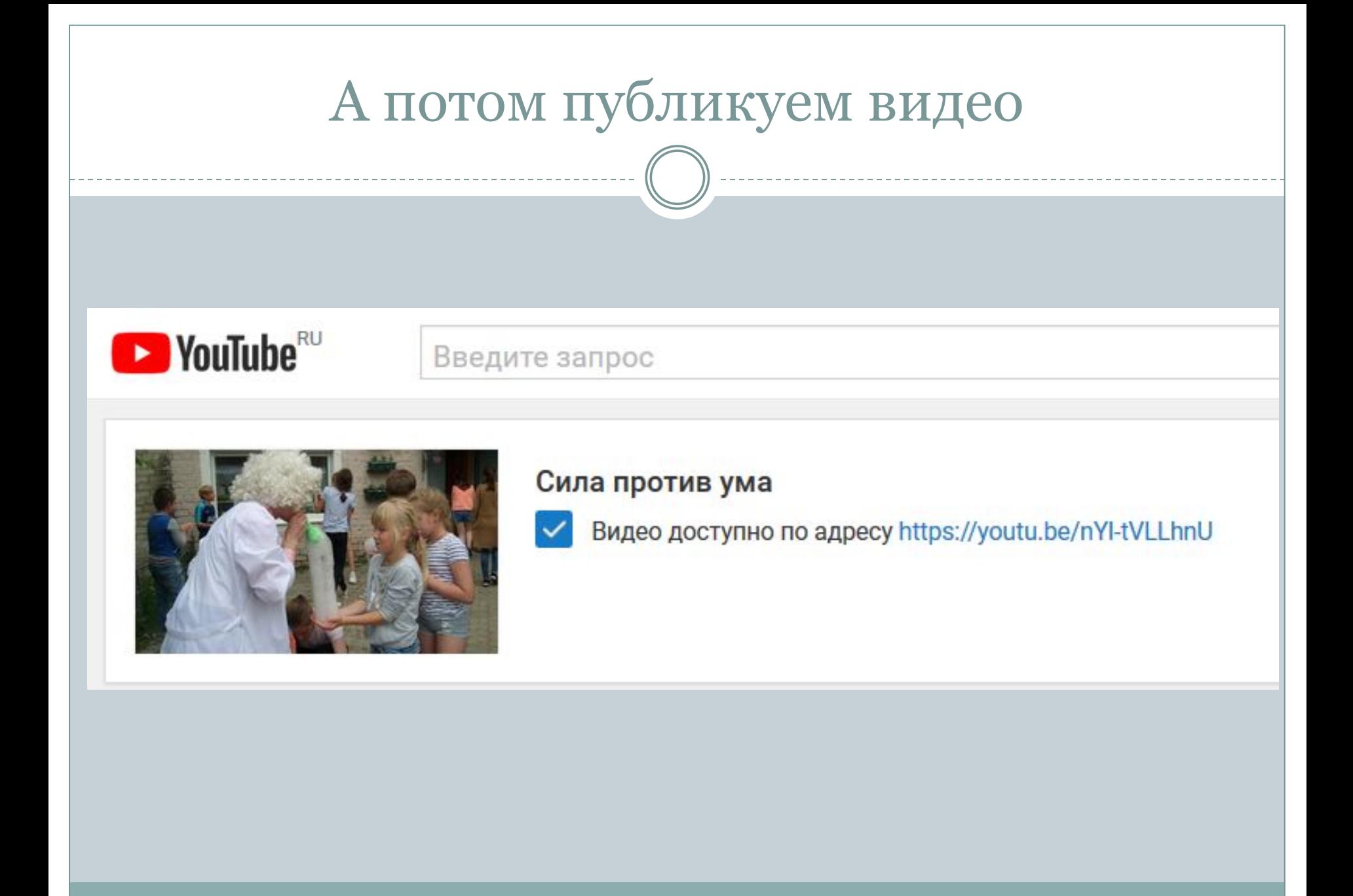

### Творческая студия – менеджер видео

Как сделать классическую Творческую студию версией по умолчанию

Если вы хотите по умолчанию пользоваться классической версией Творческой студии, выполните следующие действия:

- 1. Откройте сайт YouTube на компьютере и войдите в свой аккаунт.
- 2. Перейдите по ссылке https://studio.youtube.com/ 2.
- 3. Внизу на панели слева нажмите Настройки.
- 4. В появившемся окне выберите Классическая версия, а затем Сохранить.

https://support.google.com/youtube/answer/7 653480?hl=ru перейдите по ссылке

## Домашнее задание

- Зарегистрироваться в YouTube.
- ⚫ Настроить свой аккаунт-канал (обложка и аватар, функции).
- ⚫ Загрузить видео.
- ⚫ Скинуть ссылку на видео или канал в комменты к посту Д.З.